# Enhance Scan2Net scanners with an external touchscreen

Use touchscreen enhanced versions of ScanWizard, PrintWizard and EasyScan with Scan2Net firmware version 6.30 and later

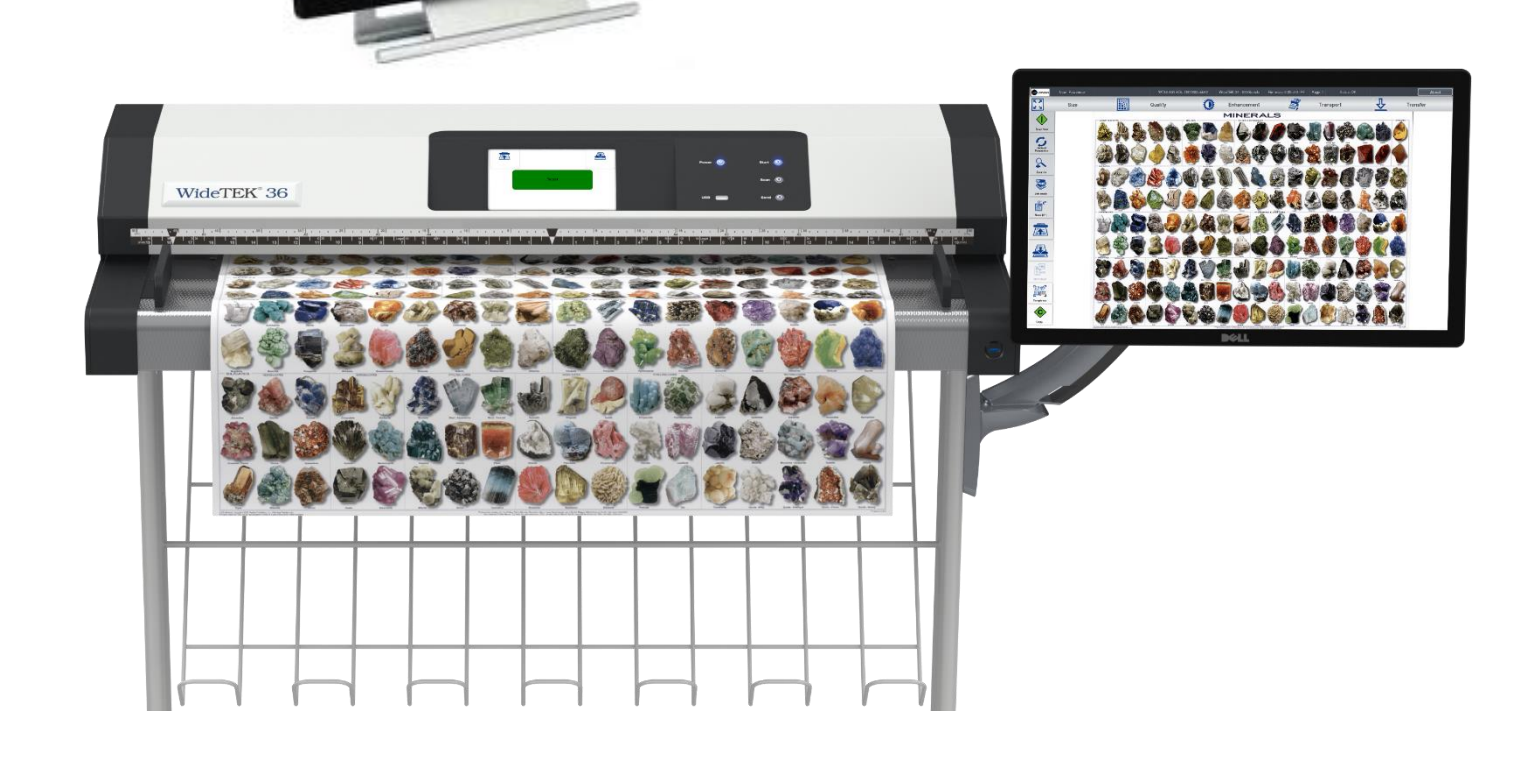

# Connect a full HD touchscreen (like DELL S2240T) for

- High definition resolution of scanned images in 1920 x 1080 pixels
- Optimal presentation of scan results
- Intuitive scanner operation
- Simplified manipulation of scans in job mode
- **Predefined and configurable scanner and user templates**
- **Masking**
- User defined output (USB, E-Mail, SMB etc.)
- Multilingual GUI

*Use your Scan2Net® scanner with a full HD touchscreen for ease of use* and high resolution display of scans<sup>® ® 09-2015/EN</sup>

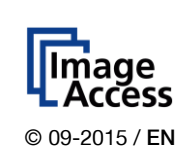

#### Connecting the Touchscreen to your Scan2Net Scanner

- Connect the touchscreen via its USB connector with any Scan2Net scanner running firmware 6.30 or higher.
- Log in to the scanner as Poweruser and configure the firmware for operation with a touchscreen.

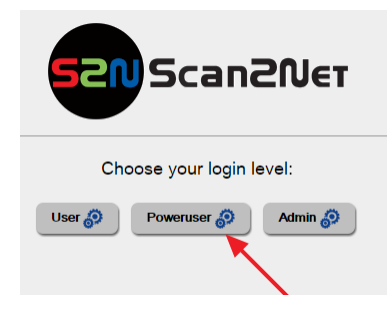

In the Base Settings section, select the User Settings button

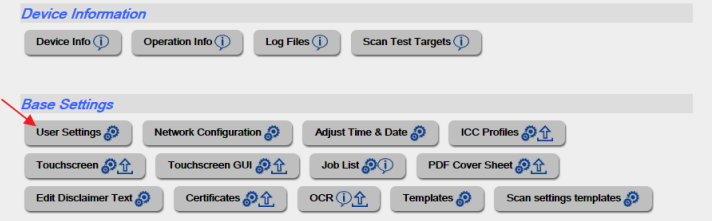

- In the user settings, press the button Display to configure the display display parameters.
- Set "Display Resolution" to Auto and "Use Touchscreen" to Yes

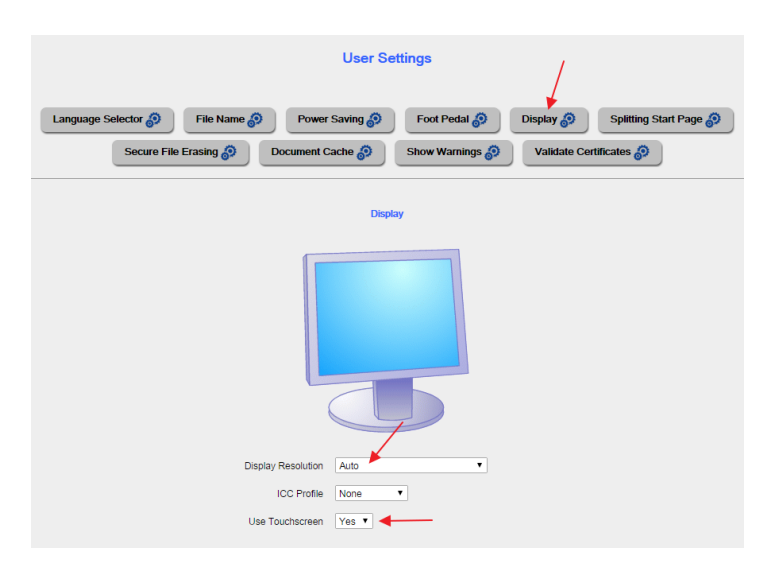

After an external HD touchscreen is connected, you can launch the scan application to use the touchscreen.

If the Scan2Net software does not appear on the external touchscreen, check the USB connections on both sides.

#### Operating the Scanner with an External Touchscreen

Scanning with a Scan2Net scanner was always simple. Now it is even easier to operate using the external HD touchscreen. Start up the scanner and select one of the built in scanning applications. (In this example, we will use ScanWizard).

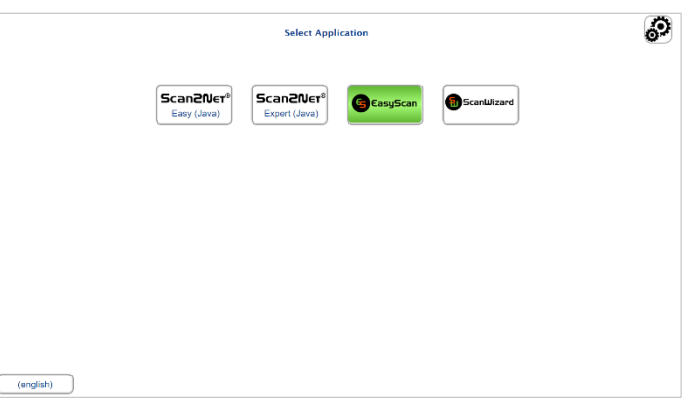

Tap on one of the many provided scan templates or use the default scanning parameters and start working.

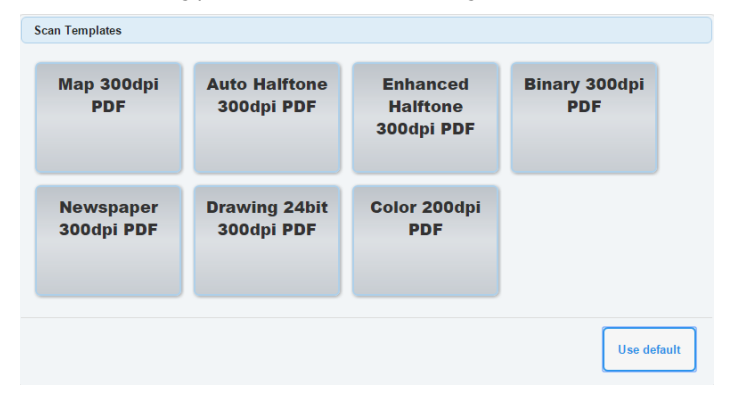

Tap on any of the menu bars or buttons for full control over the scanner parameters. Press and hold your finger on an image in the job panel and move it up or down to a different position in the job.

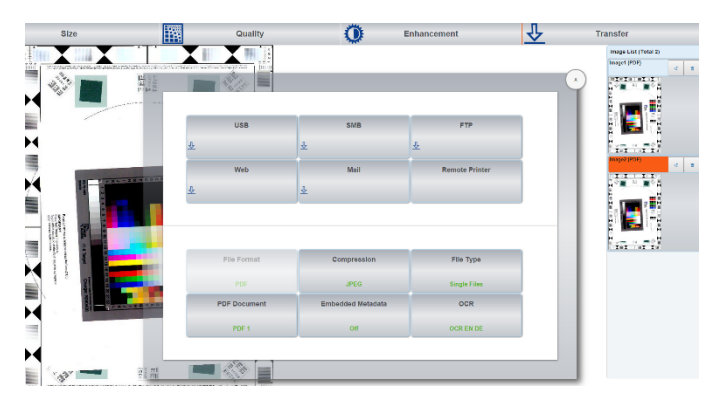

Scan2Net scanners are intuitive to operate using the external full HD touchscreen and the high resolution display makes it even easier to control your scan results.

## IMAGE ACCESS GMBH IMAGE ACCESS LP

Hatzfelder Str. 161-163 42281 Wuppertal, Germany Tel.: +49 (0)202 27058-0 www.imageaccess.de

Crystal Lake, IL 60014, USA Office: +1 (779) 220-4662 Sales: +1 (727) 612-0809 www.imageaccess.us

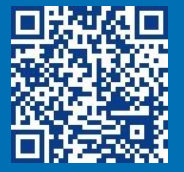

### Using the External HD Touchscreen

For details, scan the QR code at the left with your Smartphone or tablet.

Technical changes, errors and omissions excepted. All information subject to change. © Image Access GmbH 2015